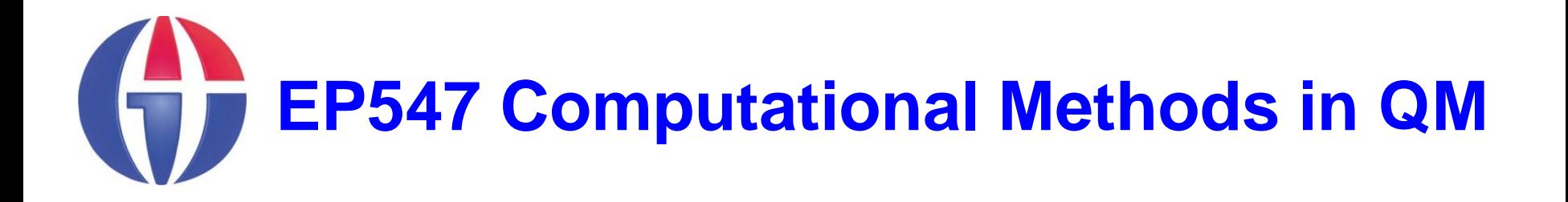

**Topic 4**

**Plotting**

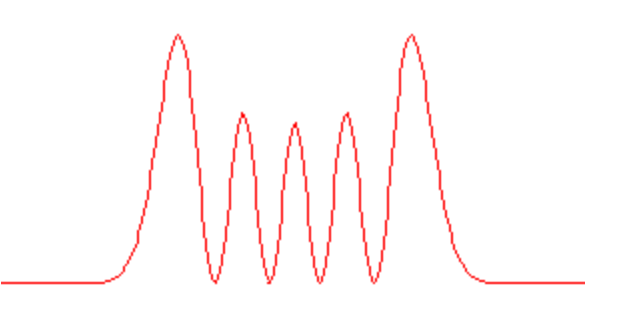

**Department of Engineering Physics**

**University of Gaziantep**

**Feb 2013**

## **Content**

## **1. 2D and 3D Plotting**

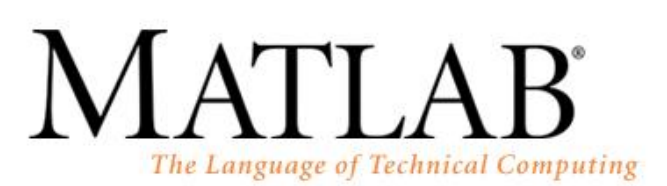

Version 7.0.0.19920 (R14) May 06, 2004 License Number: 0 Ahmet GU

Copyright 1984-2004, The MathWorks, Inc.

- **MATLAB has extensive plotting capabilities.**
- Here we illustrate some basic commands for 2D and 3D plots.

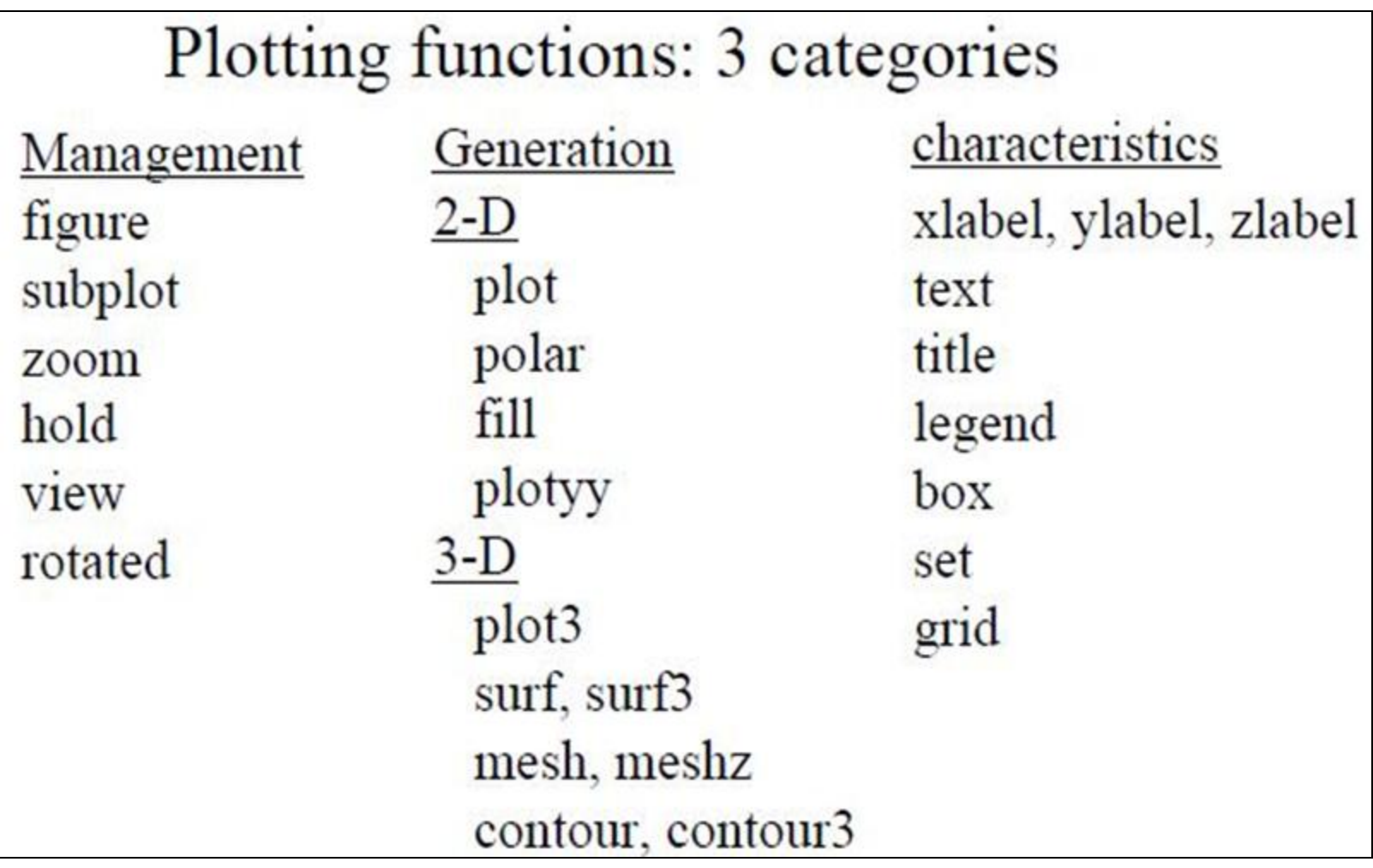

**>> x = -pi:0.1:pi; >> y = sin(x); >> plot(x,y) >>**

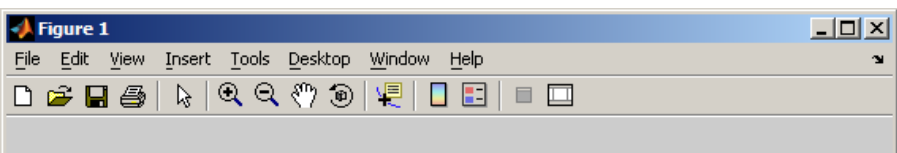

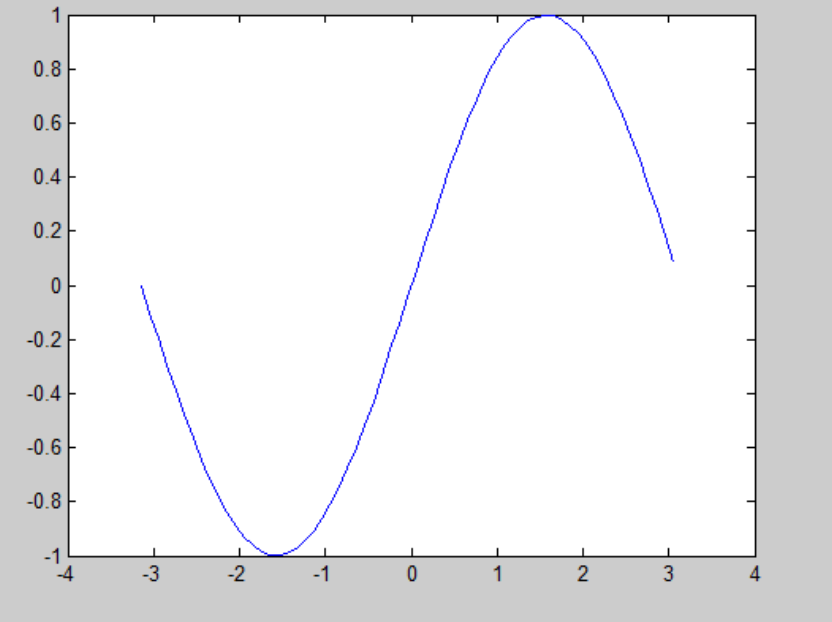

>> 
$$
x = [0.1 \ 0.2 \ 0.3 \ 0.4 \ 0.5];
$$
  
>>  $y = [0.2 \ 0.4 \ 1.0 \ 0.5 \ 0.2];$   
>> plot( $x,y$ );  
>>

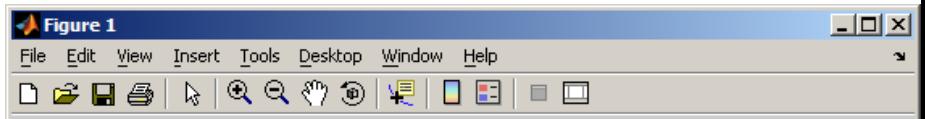

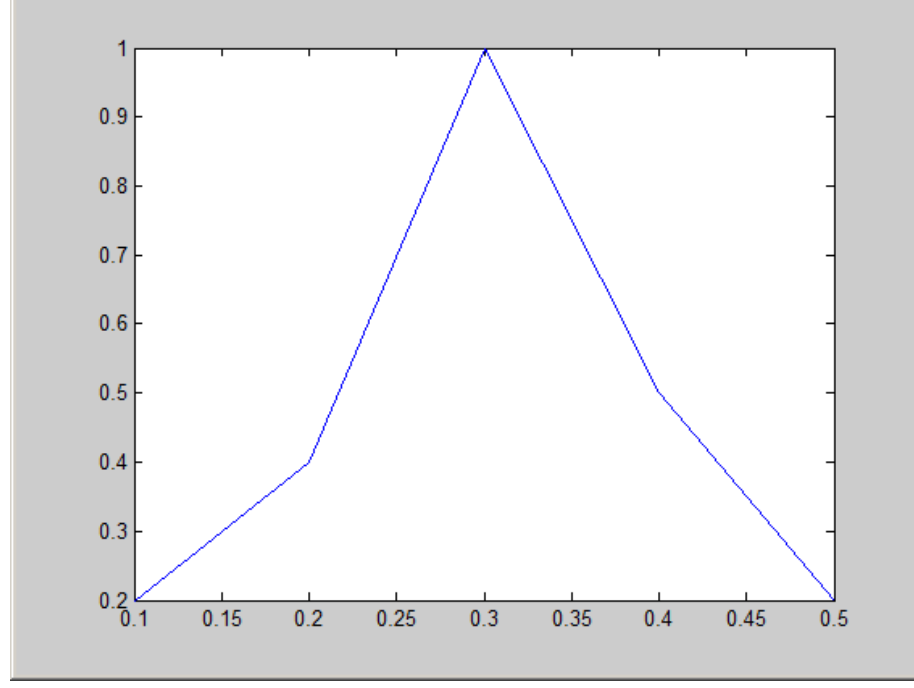

>>  $t = 0:0.01:2*pi;$ >>  $polar(t, 4-4*sin(t));$  $\rightarrow$ 

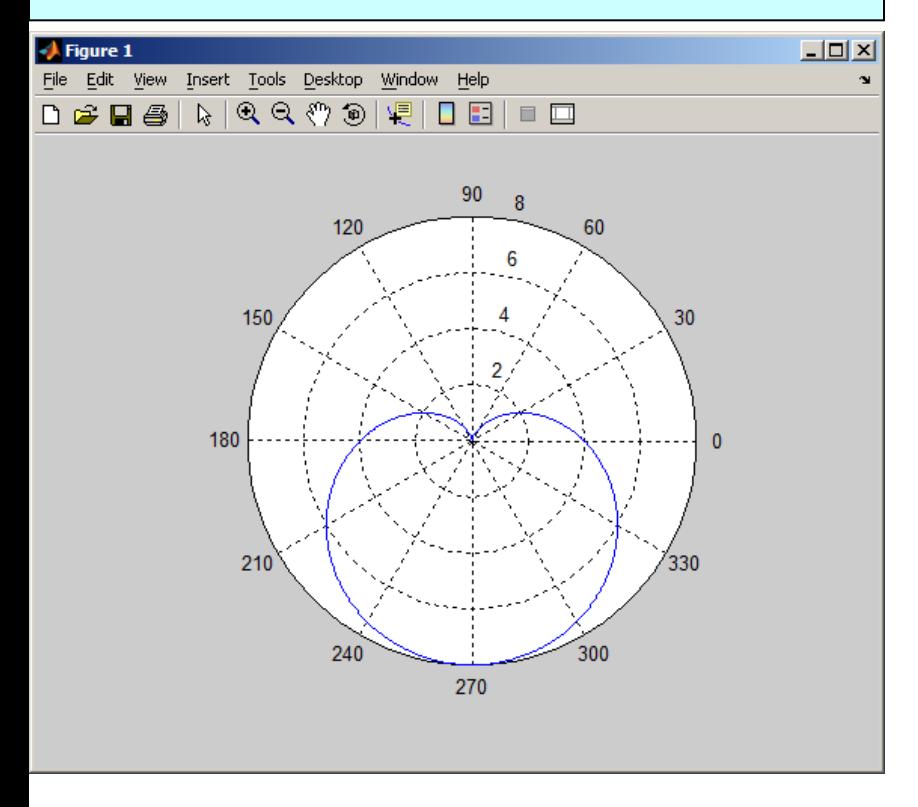

#### >>  $p = 0:pi/50:10*pi;$  $plot3(p,sin(p),cos(p))$  $\rightarrow$  $\rightarrow$

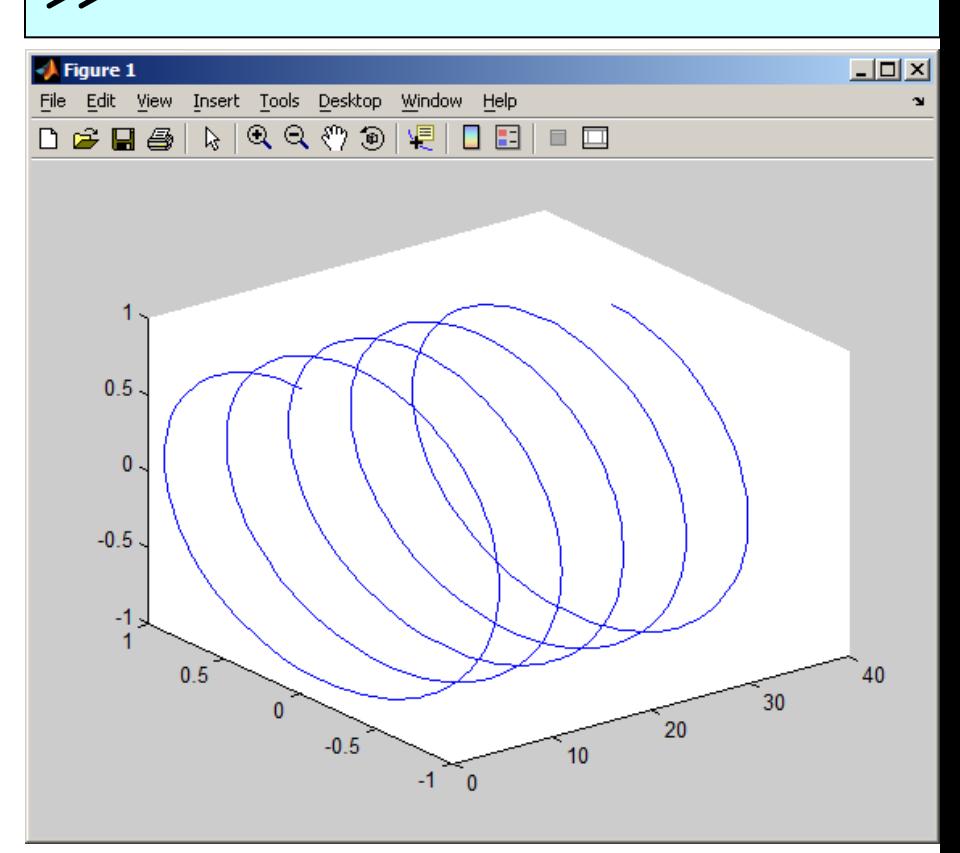

#### ciz1.m

```
x = -pi:0.1:pi;
y = sin(x);
p = plot(x, y);
set(p,'Color','red','LineWidth',4);
title('This is an example plot');
xlabel('x');
ylabel('y = sin(x)');
grid on;
```
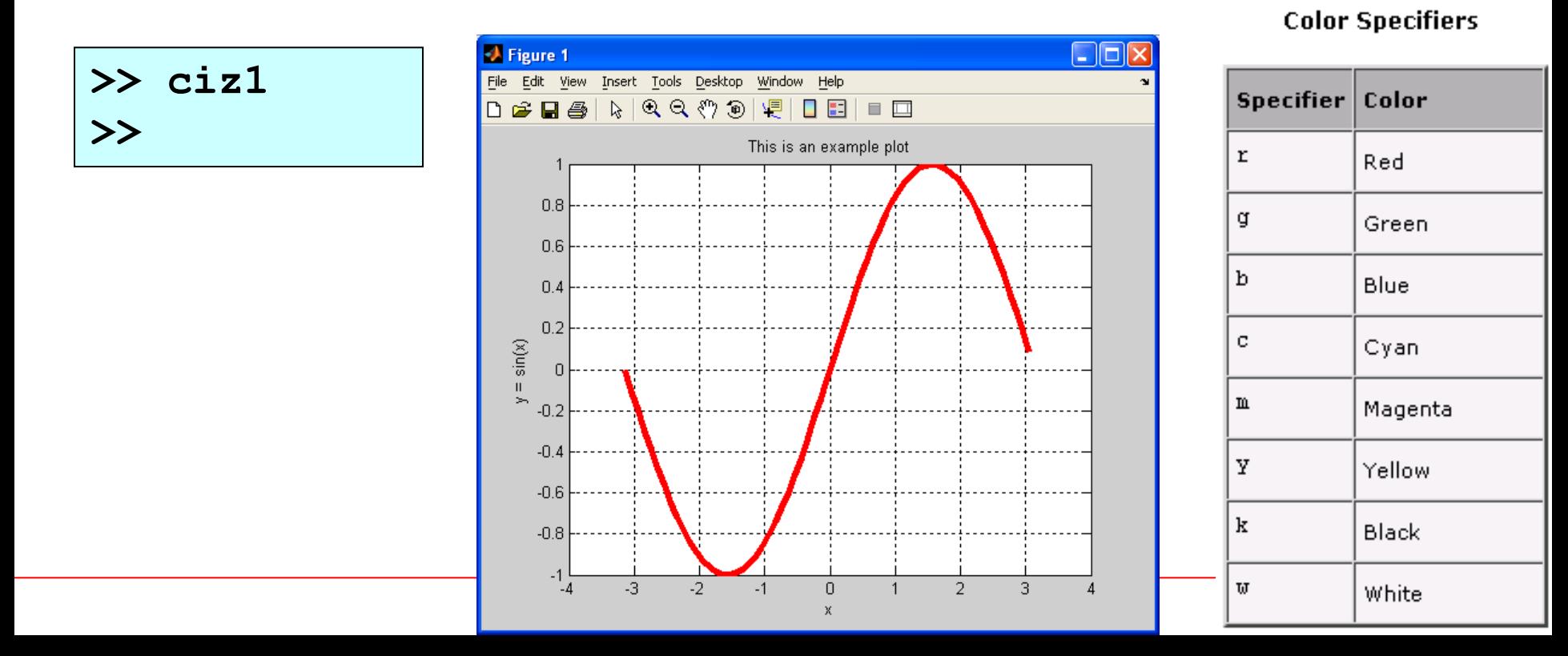

```
x = 0:0.2:pi; % Create x-array
y = sin(x); % Create y-array
plot(x,y,'k:o'); % Plot x-y points with specified color
                    % and symbol ('k' = black, 'o' = circles)
hold on; % Allow overwriting of current plot
z = cos(x); % Create z-array
plot(x,z,'b:x'); % Plot x-z points ('x' = crosses)
grid on; % Display coordinate grid
xlabel('x'); % Display label for x-axis
ylabel('y'); % Display label for y-axis
gtext('sin x'); % Create mouse-movable text
gtext('cos x'); %
                                      A Figure 1
                                      File Edit View Insert Tools Desktop Window Help
                                      > B B B D G G G G G G G G G G G G G
```
**>> ciz2**

**>>**

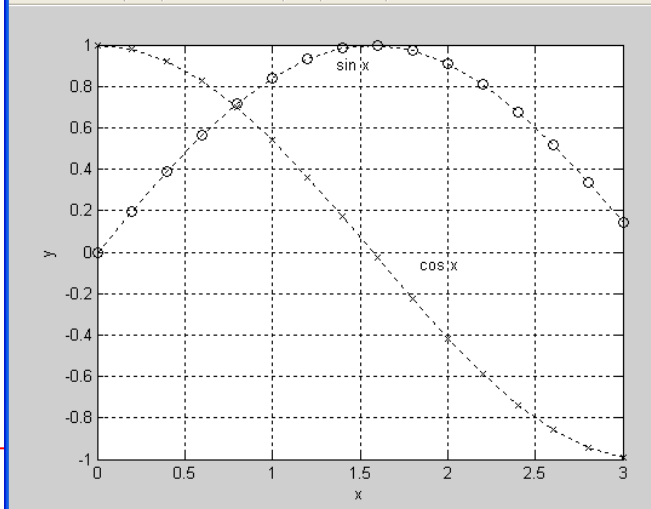

 $\Box$ ok

ciz3.m

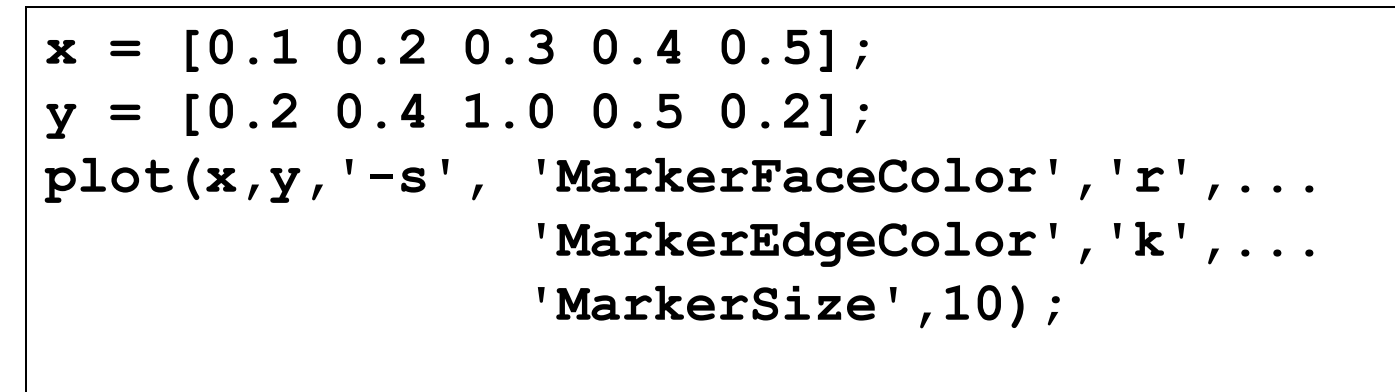

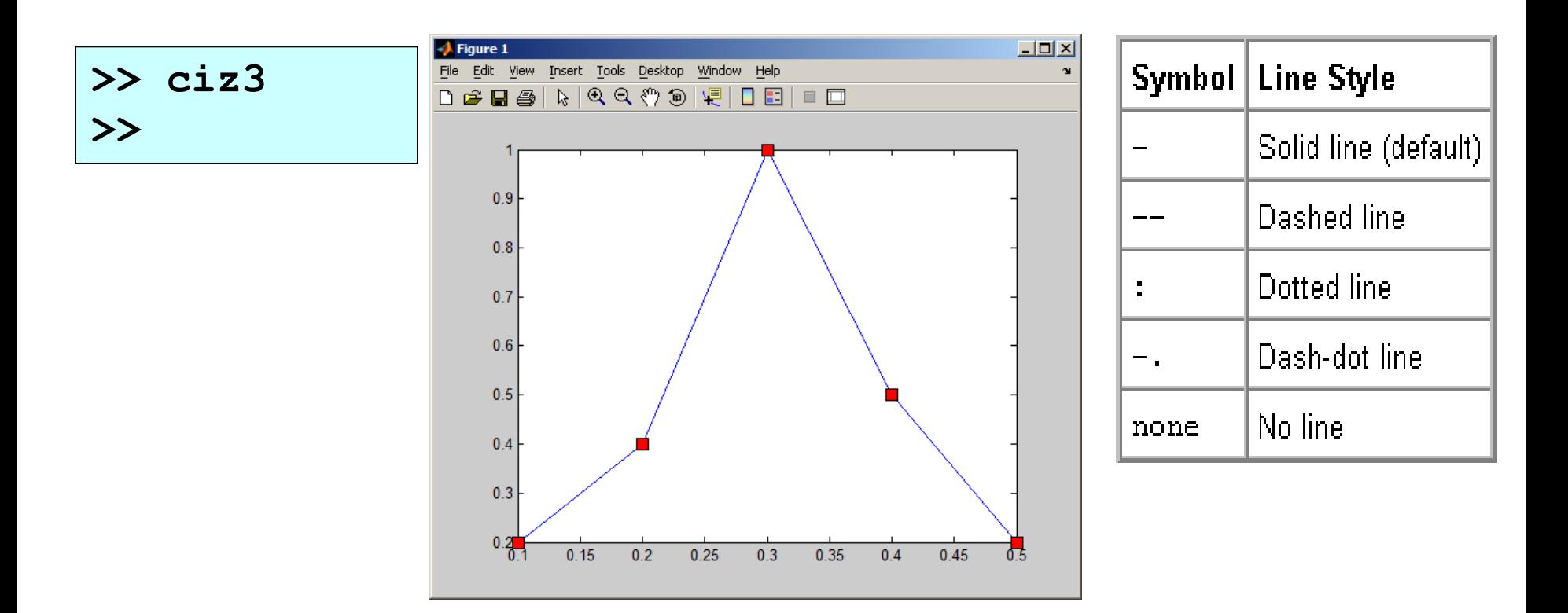

ciz4.m

```
x = [0.1 0.2 0.3 0.4 0.5];
y = [0.2 0.4 1.0 0.5 0.2];
plot(x,y,'--ms', 'MarkerFaceColor','r',...
                   'MarkerEdgeColor','k',...
                   'MarkerSize',10);
axis([0 0.6 0 1.5]);
```
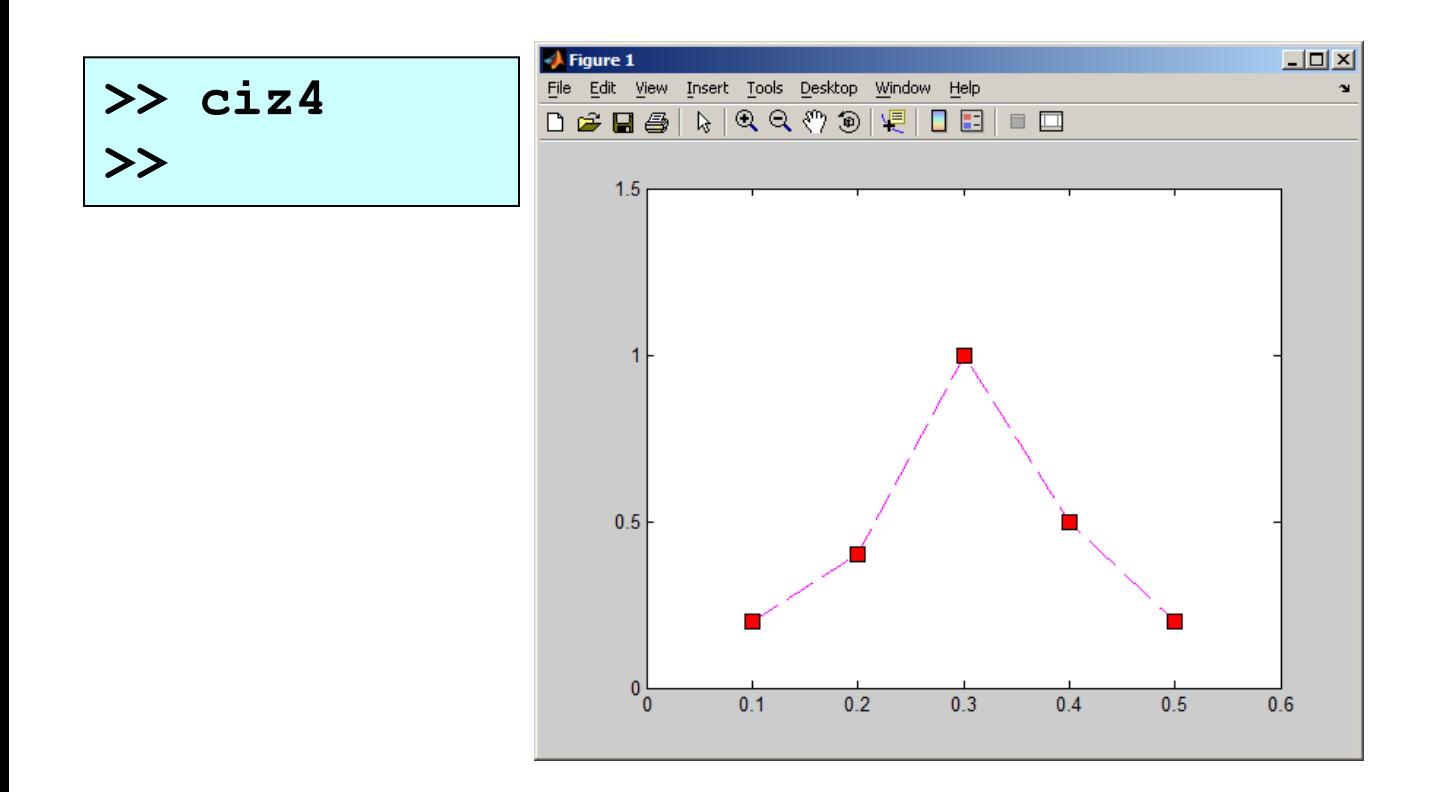

#### ciz5.m

 $\boldsymbol{\gt}$ 

 $x = 0.0:0.1:2*pi;$  $y = sin(x)$ ;  $z = cos(x);$ figure $(1)$  ;  $plot(x, y)$ ; figure(2);  $plot(x, z)$ ;

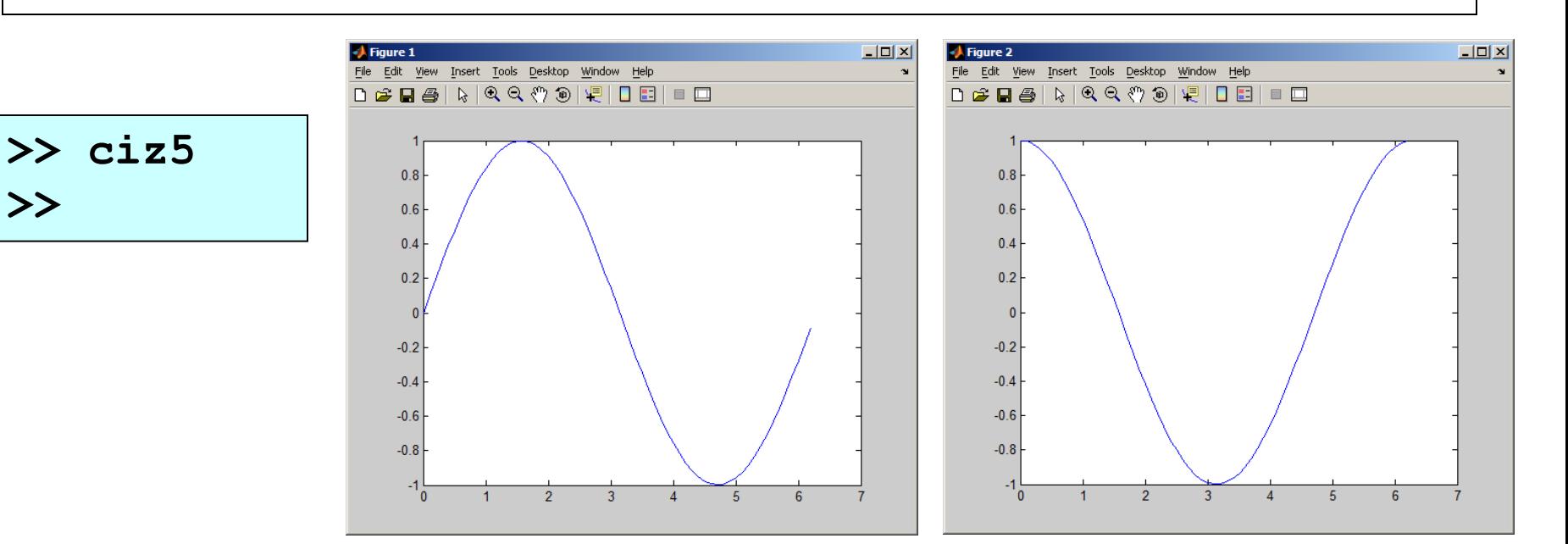

#### ciz6.m

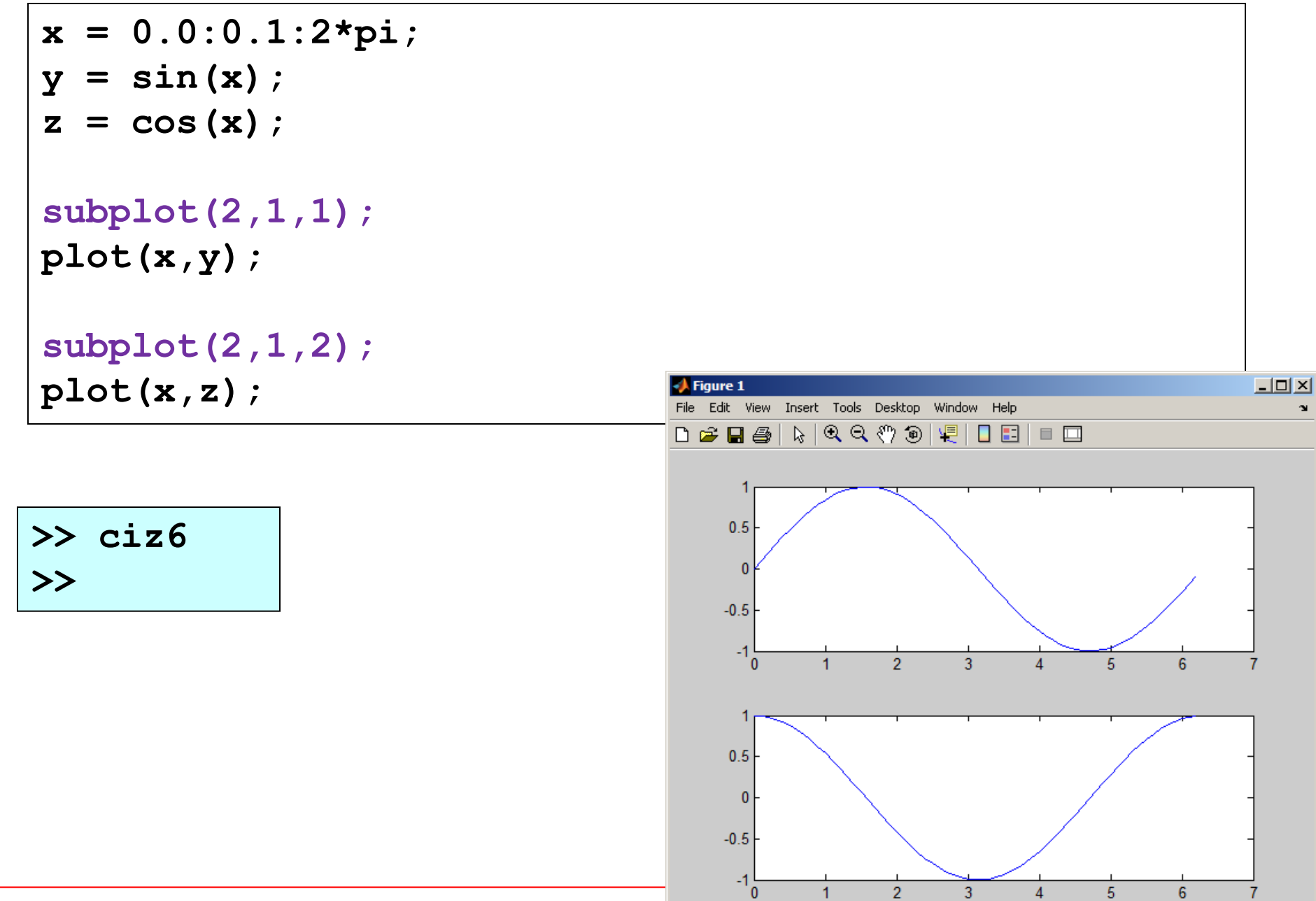

 $\overline{1}$ 

 $\overline{2}$ 

 $\overline{3}$ 

 $\Lambda$ 

5

6

 $\overline{7}$ 

 $\mathbf{x}$ 

### ciz7.m

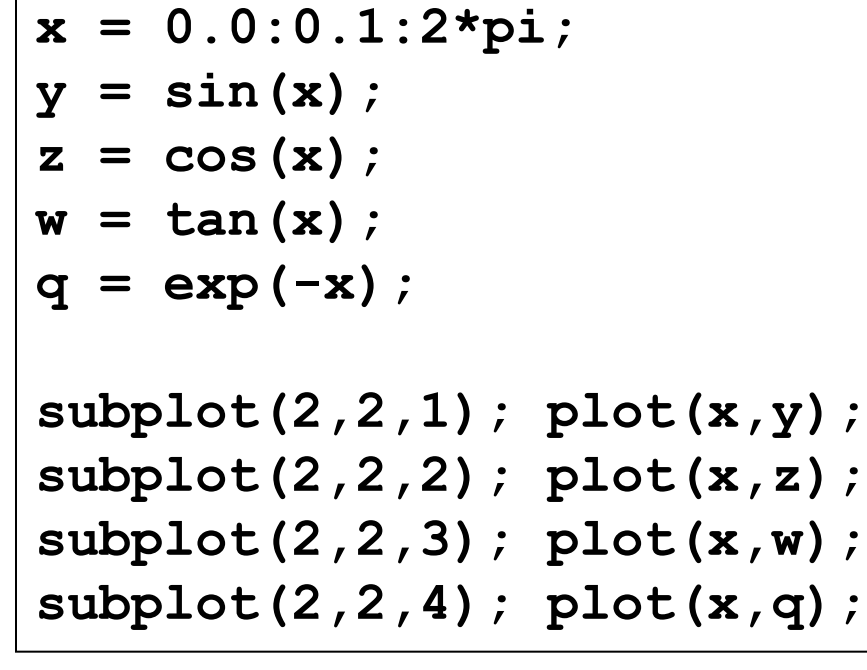

**>> ciz7 >>**

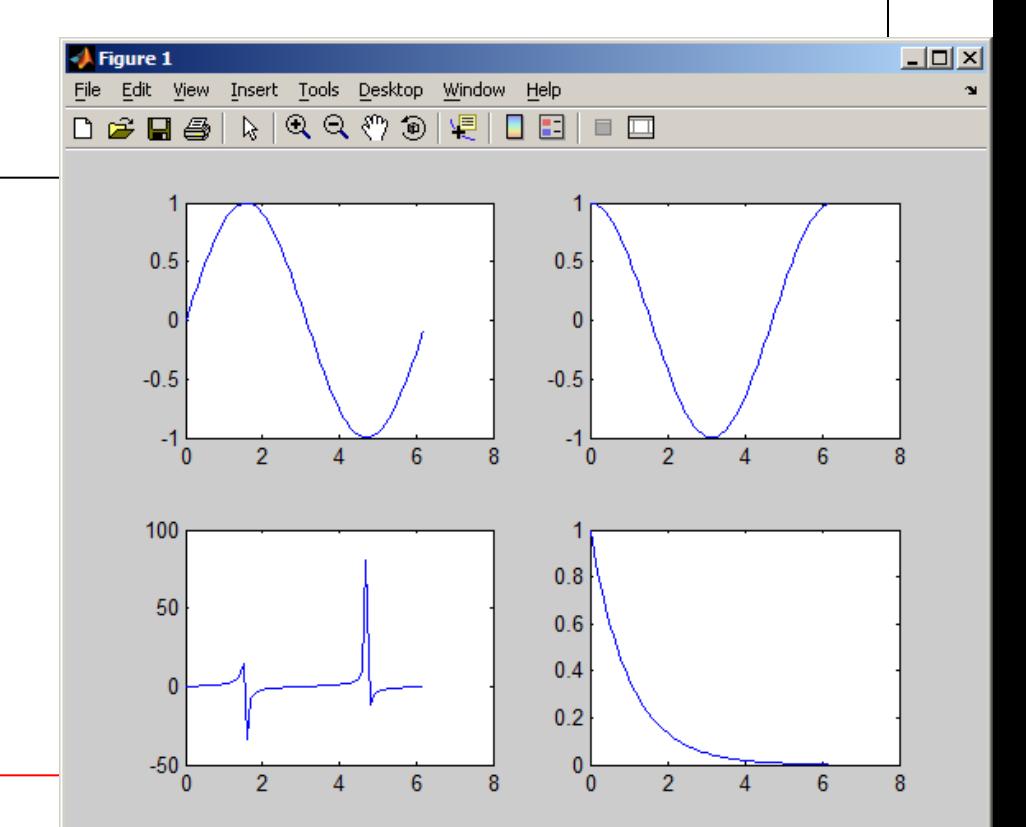

### ciz8.m

**>> ciz8 >> % Dynamic Plot figure; hold on; grid on; v = 10.0; x = 0.0:0.1:10; t = 0.0; while 1**  $y = sin(x-v*t);$  $h = plot(x, y)$ ;  **pause(0.1); delete(h);**  $t = t + 0.01$ ; **end**

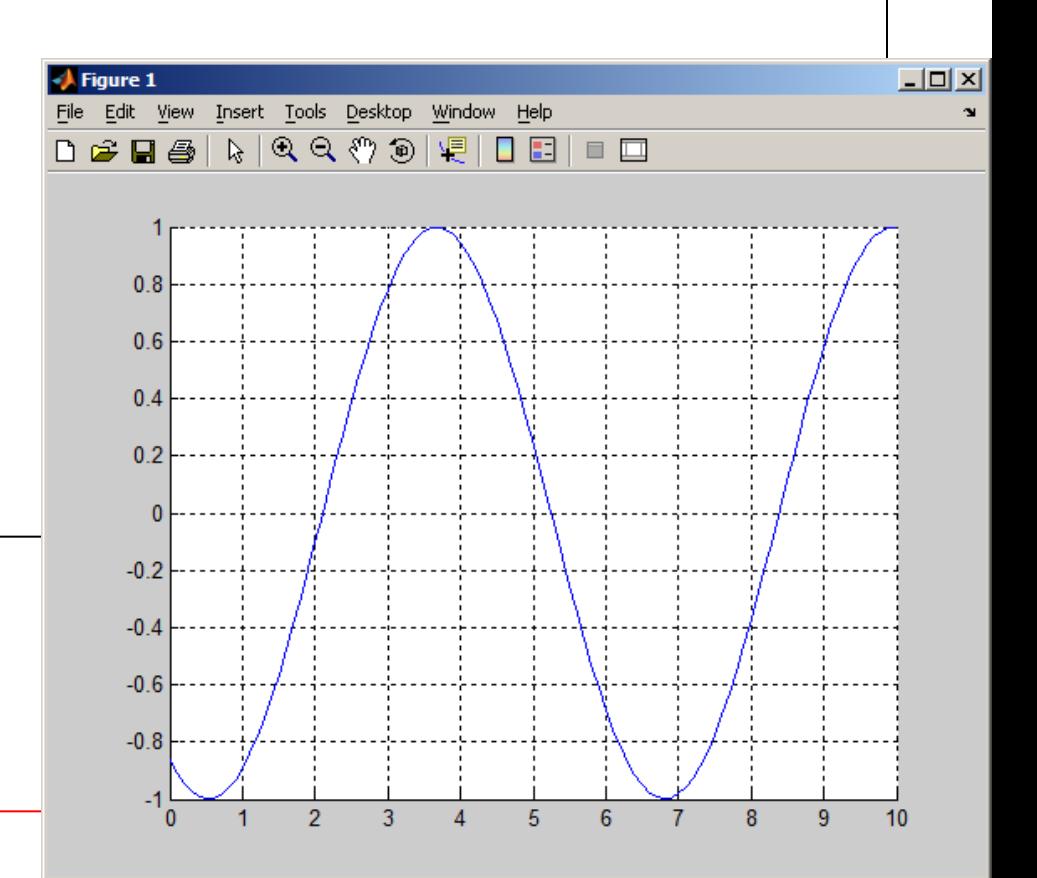

### ciz9.m

**>>**

```
>> ciz9
% 3D Plots
clc; clear; close all; grid on;
% defines vectors x and y
vx = -4 :0.2: 4;
vy = -3 :0.2: 3;
% calculates the necessary grid
[x, y] = meshgrid(vx, vy);
% calculates z and avoids a null denominator adding 'eps'
z = x.*x + y.*y;% generates the first figure using 'plot3'
figure
plot3(x,y,z)
% generates the second figure using 'meshc' to include the
% contour in the figure, and rotates the figure with 'view'
figure
meshc(x,y,z)
% generates the third 3D figure using 'surfc' to include the
% contour in the image, and also rotates the figure with 'view'
figure
surfc(x,y,z)
```
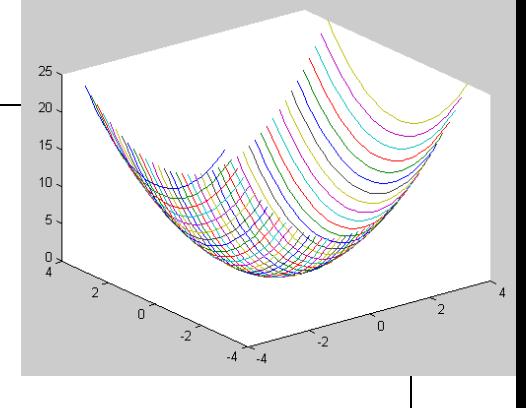

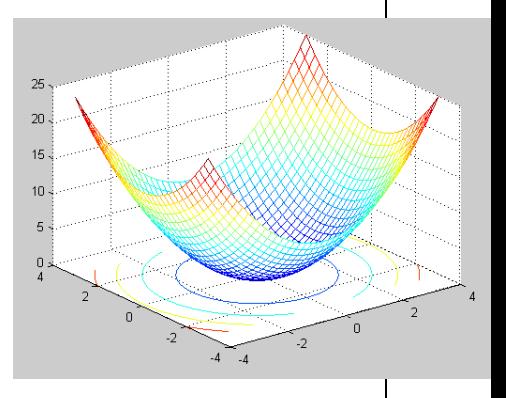

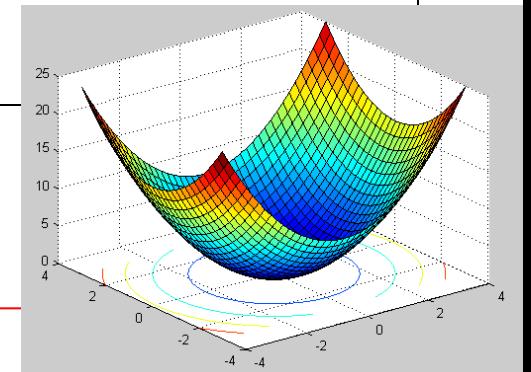

# **Line and Rectangle**

## **\* line function**

```
>> axis([0 10 0 10])
>> x = [1 2];
>> y = [5 8];
>> line(x,y);
>> line(x,y,'Color','r')
```
### **\* rectangle function**

```
>> axis([-3 3 -3 3])
>> rectangle('Position',[-1,-1,1,2])
>> rectangle('Position',[0,0,1,2], ...
              'Curvature',[0.8 0.5], ...
              'FaceColor','r')
```
# **Basic Animation**

ciz10.m

```
% Projectile Motion
hold on;
v0 = 100.0; % initial velocity (m/s)
theta = 60 * pi/180; % initial angle
g = 9.8; % gravitational acceleration
t = 0.0; % time
w = 20; % width of the object
axis([0 1000 0 1000]); %
while t<=18
 x = v0*cos(theta)*t; y = v0*sin(theta)*t-0.5*g*t*t;
  r = rectangle('Position', ...
              [x-w/2, y-w/2, w,w];
```
 **t = t + 0.5; pause(0.5); delete(r);**

**end**

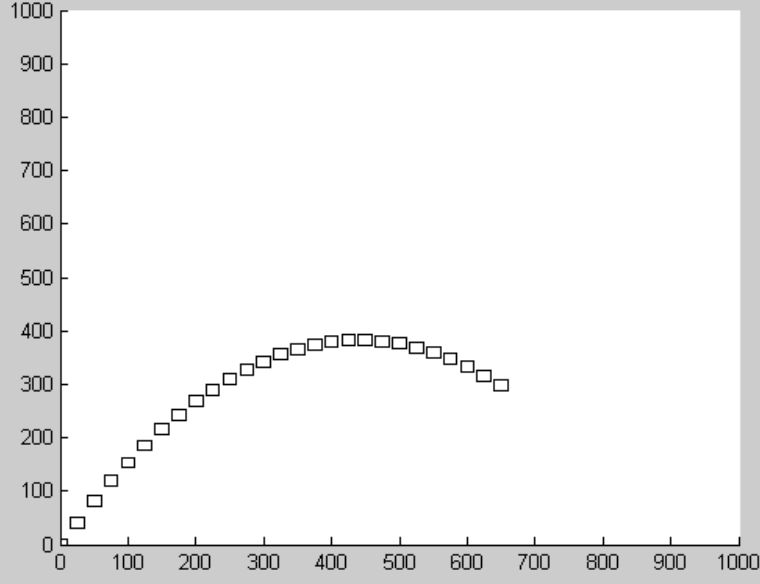

## References

[1]. http://www.mathworks.com/products/matlab

[2]. Numerical Methods in Engineering with MATLAB, J. Kiusalaas, Cambridge University Press (2005)

[3]. Numerical Methods for Engineers, 6th Ed. S.C. Chapra, Mc Graw Hill (2010)